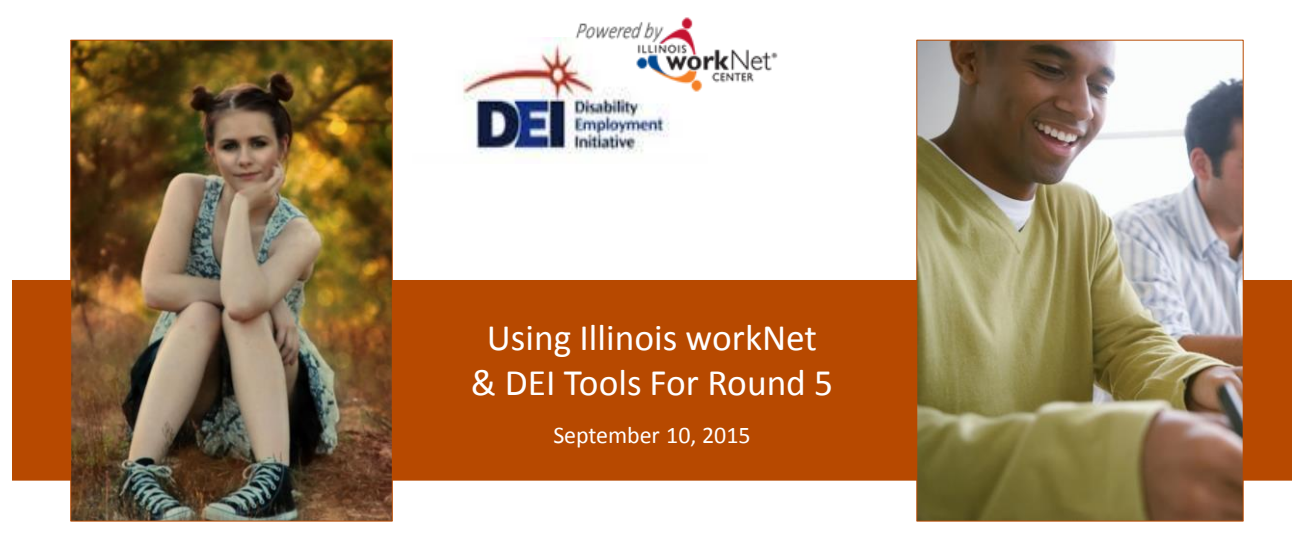

*This workforce product was funded by a grant awarded by the U.S. Department of Labor's Employment and Training Administration. The product was created by the grantee and does not necessarily reflect the official position of the U.S. Department of Labor. The U.S. Department of Labor makes no guarantees, warranties, or assurances of any kind, express or implied, with respect to such information, including any information on linked sites and including, but not limited to, accuracy of the information or its completeness, timeliness, usefulness, adequacy, continued*  availability, or ownership. This product is copyrighted by the institution that created it. Internal use by an organization and/or personal use by an *individual for non-commercial purposes is permissible. All other uses require the prior authorization of the copyright owner.*

### The DEI program goal is to increase outreach and services to individuals with disabilities to achieve career, training and employment goals.

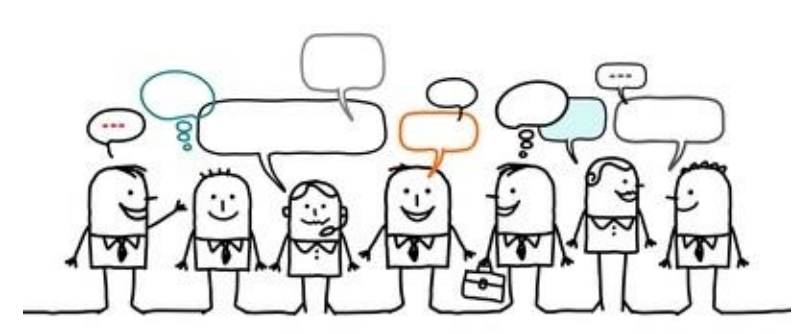

Staff-assisted WIOA services are **provided and coordinated** through the regions' integrated network of partners using DEI tools in Illinois workNet.

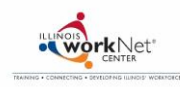

# Tools For Integrating the DEI Project Model

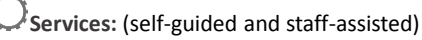

- Employment Search
- $\Box$  Training
- □ Financial Counseling and Assistance
- □ Support Services

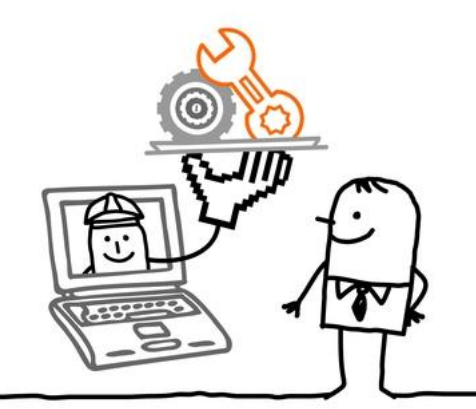

### **Tools**: Assessments

- □ Guidance/Plans (linked to online resources)
- $\Box$  Communication Tools<br> $\Box$  Reporting
- Reporting

Integrate all aspects of service provision with day-to-day LWDA activities so the service model continues after the DEI grant ends.

### High Level Overview of Online Tools workNet<sup>®</sup> Recruit/ Apply Online Assessment Plan, View & Outreach Provide & Report & Intake Document Outcomes Services Use Illinois workNet tools to: • Communicate with partners and customers.

• Facilitate and report DEI activities.

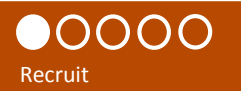

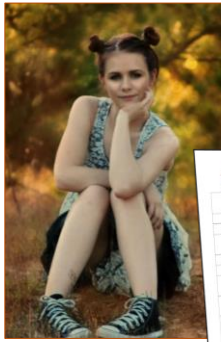

Alley is a 10<sup>th</sup> grade female with a disability in D214 that is interested in IT.

She received a DEI flyer and application checklist from her teacher. She reviewed the flyer, checklist and DEI customer website [\(www.illinoisworknet.com/aboutdei](http://www.illinoisworknet.com/aboutdei)) with her parents. They decide this is a good program for Alley.

Alley and her father complete the full online application to enroll her in the DEI program.

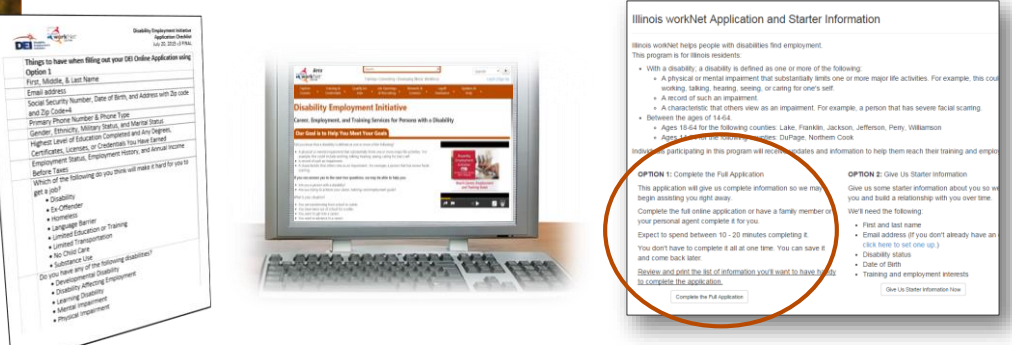

### Scenario 1: Alley's Story

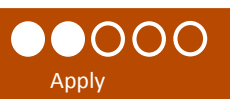

ur application will

Her father completes and submits the application on behalf of Alley.

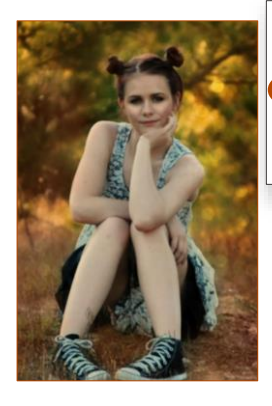

Please select one of the following:

Save and Go to the Next Page | Cancel

I am a person with a disability. I have read the information above and I would like to complete the application. am a legal guardian or agent acting on behalf of a person with a disability. I have read the information above and I would like to complete the application in their behalf.

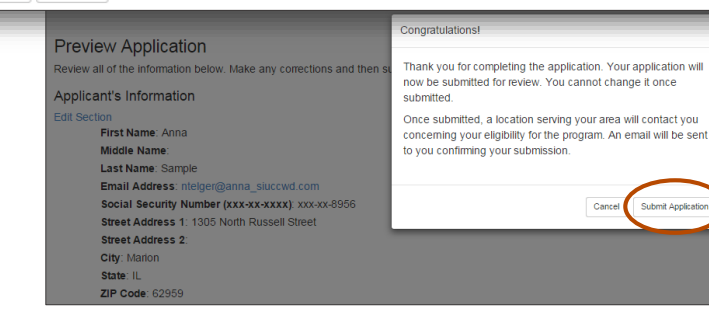

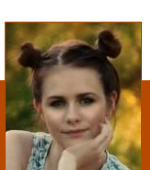

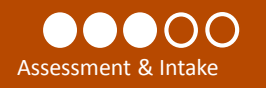

 $\left( \begin{array}{c} \end{array} \right)$ 

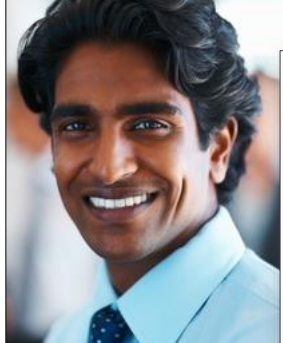

Dan, a DEI Career Planner in LWDA 7, uses his DEI dashboard, along with his daily tasks, to view a snapshot of DEI customers and their status.

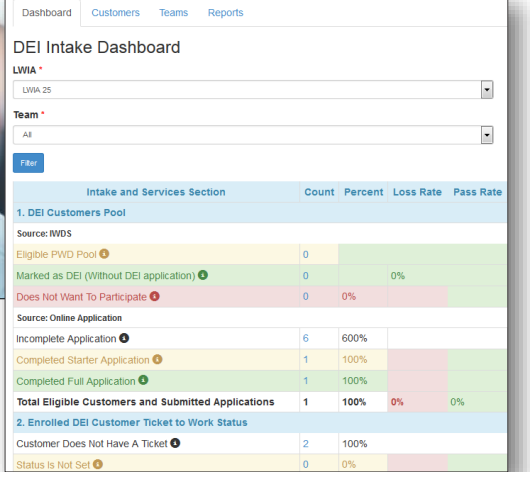

Dan looks at the completed applications and sees that Alley submitted an online application.

# Scenario 1: Alley's Story

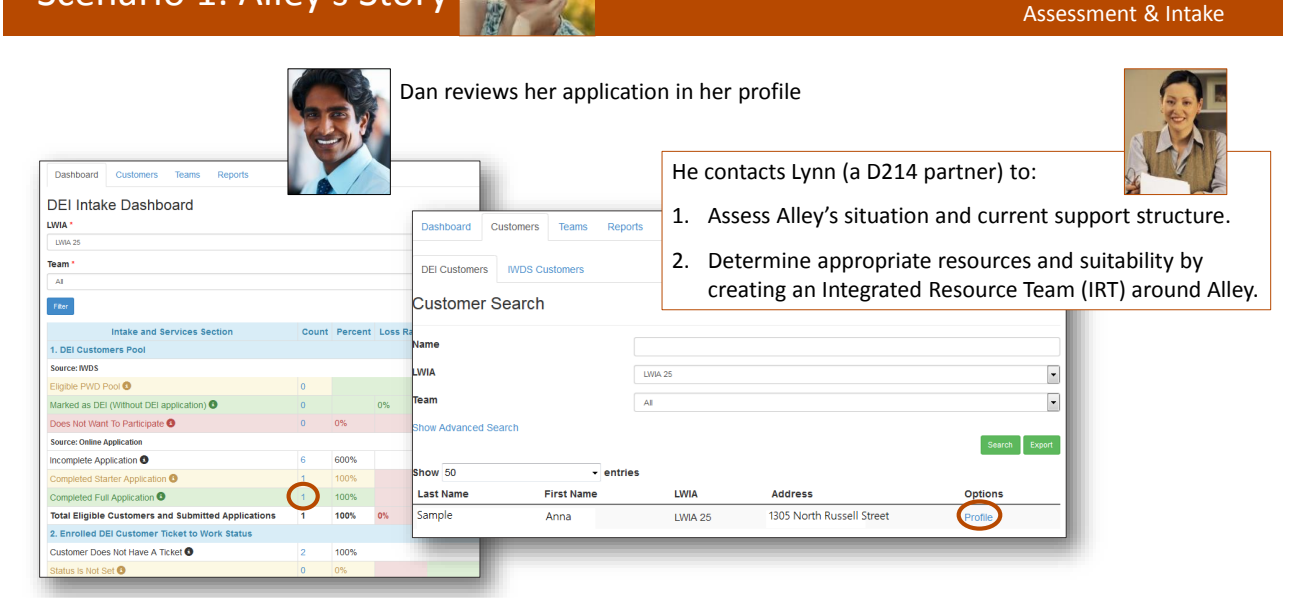

Assessment & Intake

Assessment & Intake

OO

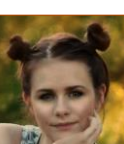

### Scenario 1: Alley's Story

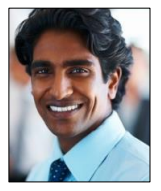

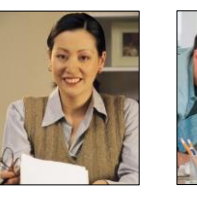

Dan realizes that an IRT team is not currently set up in the system to meet Alley's needs.

Dan, Lynn, Alley and her parents meet to determine appropriate partners to add to the team.

He creates a team and adds partners that can assist Alley. Then, he adds her to the team. This allows the partners to collaborate over Alley's information.

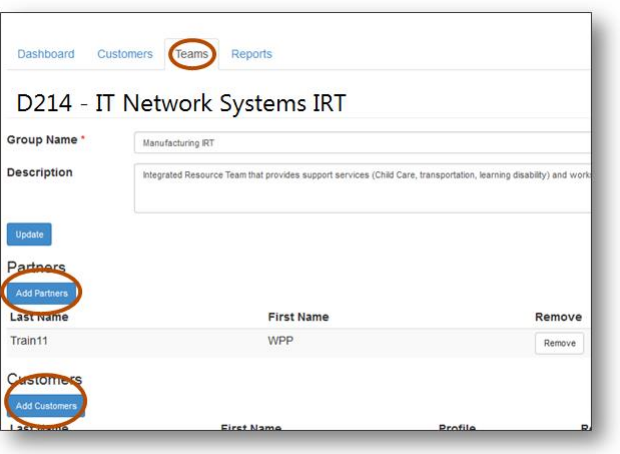

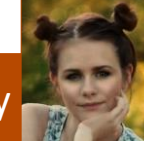

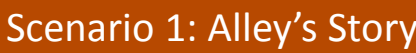

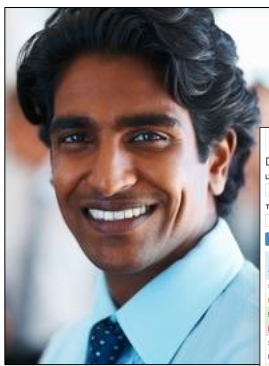

The DEI tools and dashboard will allow partners who also provide services to:

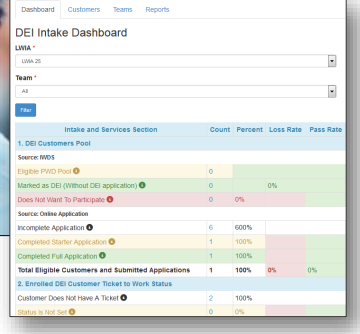

- Collaborate over information regarding Alley's assessments, training plans, job search plans, etc.
- Identify services that are or have been provided to Alley.
- Communicate with Alley and other partners for the purpose of helping the customer reach their career, training and employment goals.

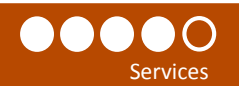

⋤

44% 44% 0% 0% 11% 100%

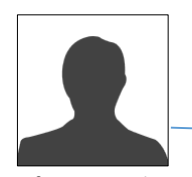

A future employer could be added to the IRT to help address additional supports she may need in her transition.

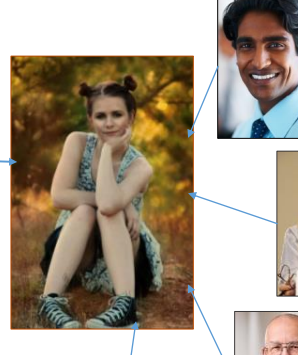

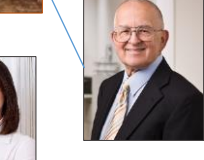

Dan verifies Alley's Ticket To Work Status in the SSA system and updates her ticket status in her profile.

> Lynn provides career planning in IT and training in IT for D21

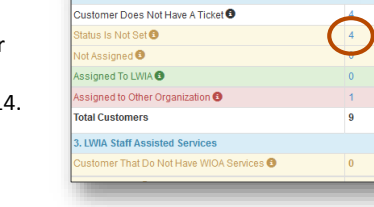

**Ticket To Work Status** 

Customer Has Not Been Assigned Assigned To LWIA<br>Assigned To LWIA<br>Assigned To Other Organi

**Update Status** 

Walter is a partner who provides transportation support services.

Sammy is the trainer for the entry level IT courses at Harper Community College.

# Scenario 1: Alley's Story

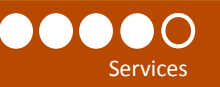

**Services that are entered into the State MIS system and Illinois workNet populate the DEI Dashboard.**

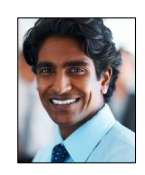

- Complete guided application for Alley and enter services into State MIS System.
- Determine eligibility and assess fit for WIOA enrollment.

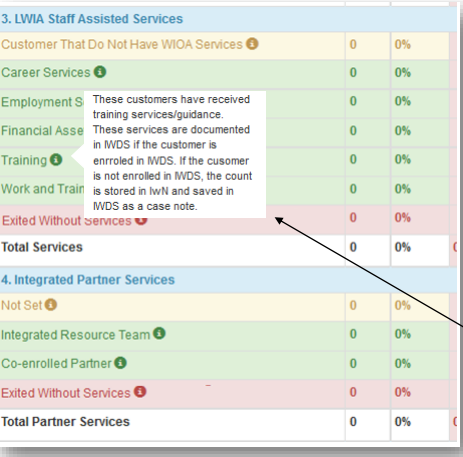

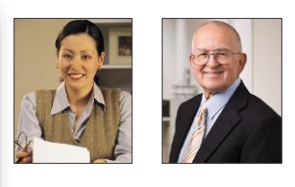

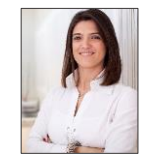

- Participate in ongoing communication.
- Enter case notes regarding Alley's employment plan.

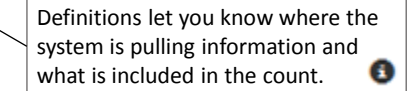

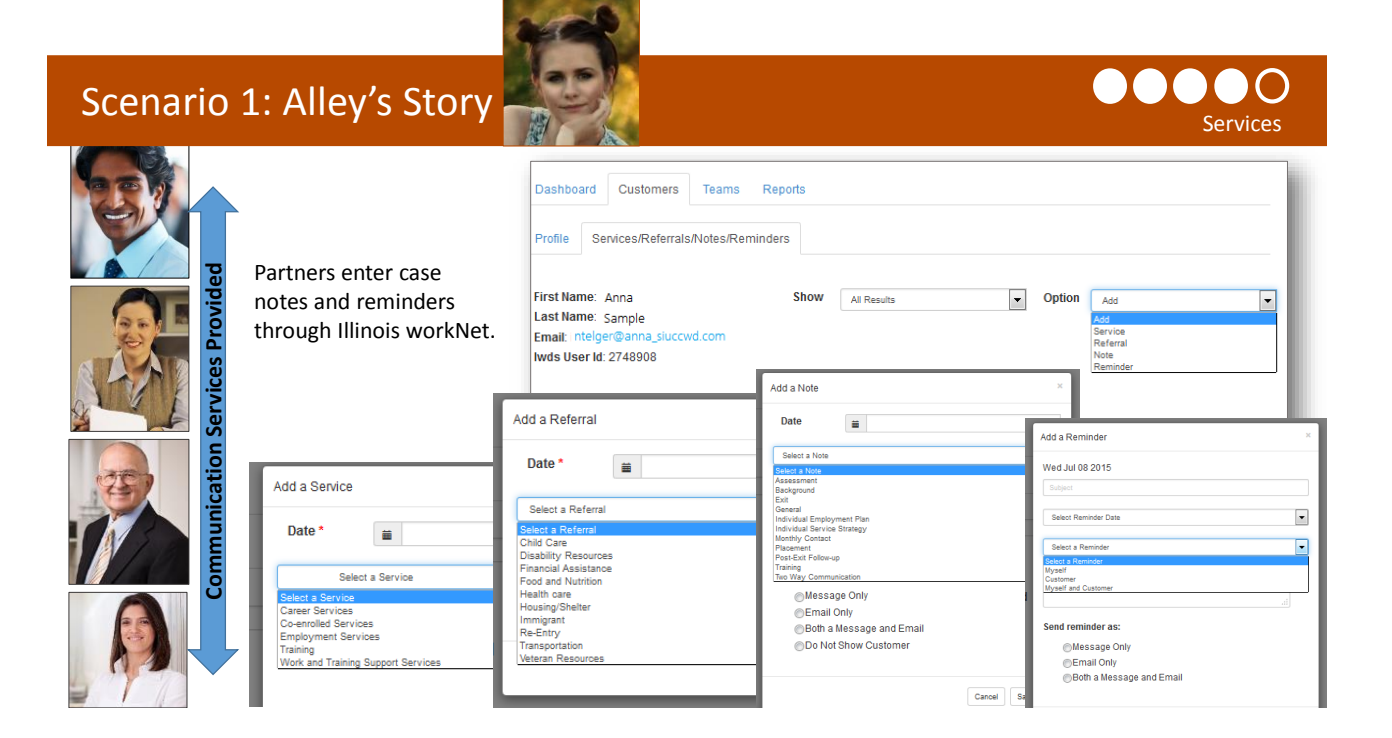

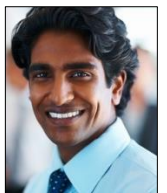

Dan reviews his dashboard to see if any of his customers need to have their DEI progress updated.

*Feature Coming Soon: Email notice for career planners when customers are due for progress review.*

This is important since:

- 1. The information collected in the progress page impacts the DEI Round 5 Outcomes.
- 2. It is good to ensure customer information is up to date to help them stay on track for reaching their career, training and employment goals.

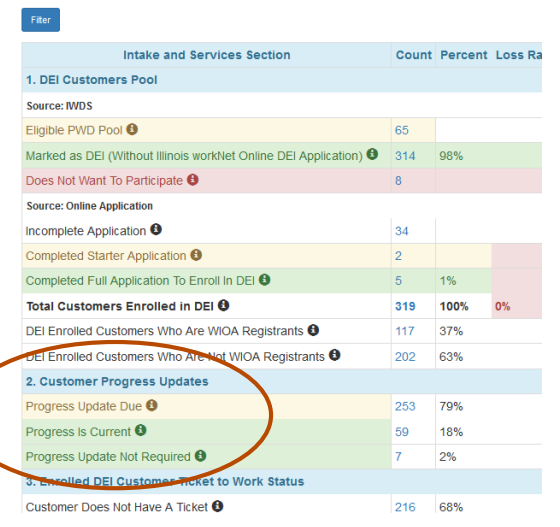

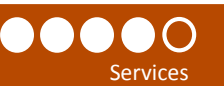

Services

Report

 $\bullet$ 

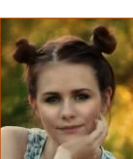

# Scenario 1: Alley's Story

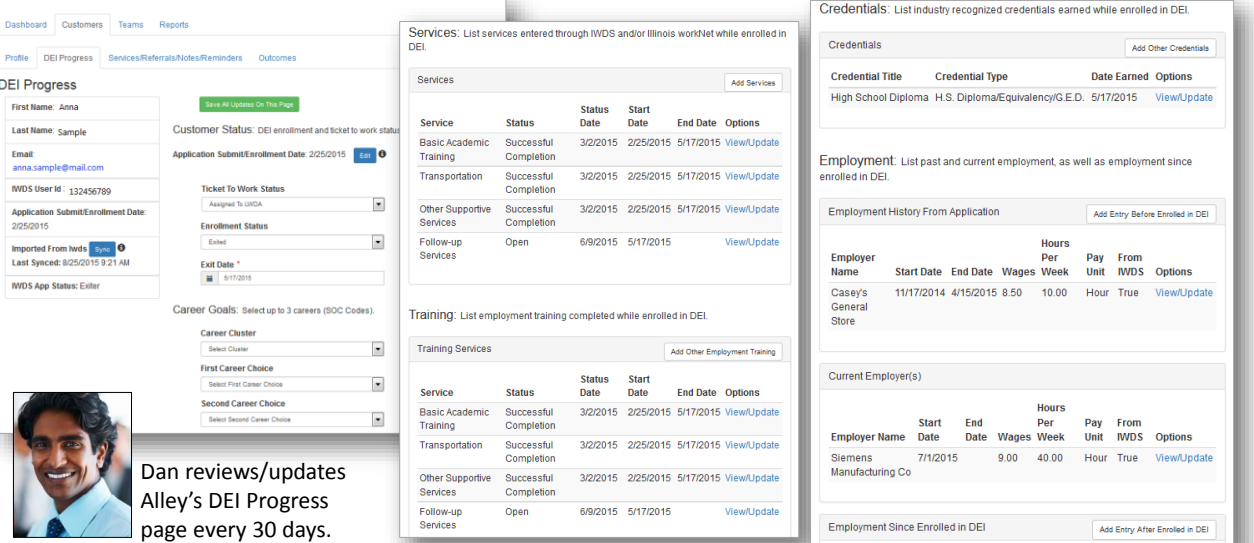

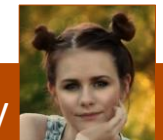

# Scenario 1: Alley's Story

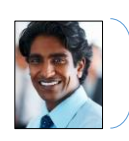

given the Career Planner access level can run reports and export lists with additional customer information.

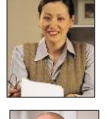

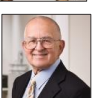

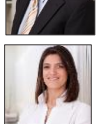

Staff with Partner level access cannot run reports or export detailed customer information.

**Reporting Option 1:** Use the dashboard to access a list of customers. Then, export Staff that have been detailed customer information.

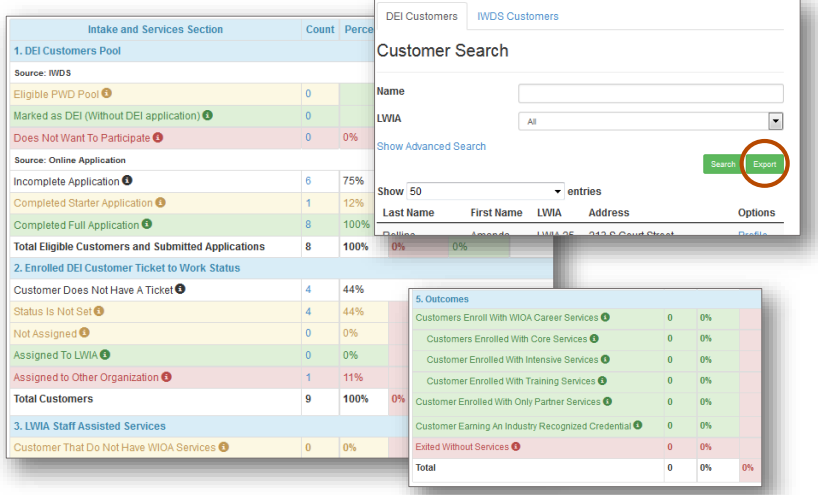

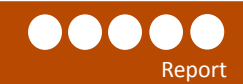

s

Report s

**Reporting Option 2:** Use the Reports tab to access a list of custom reports. Search criteria and filters will vary based on the report. **Example Reports:**

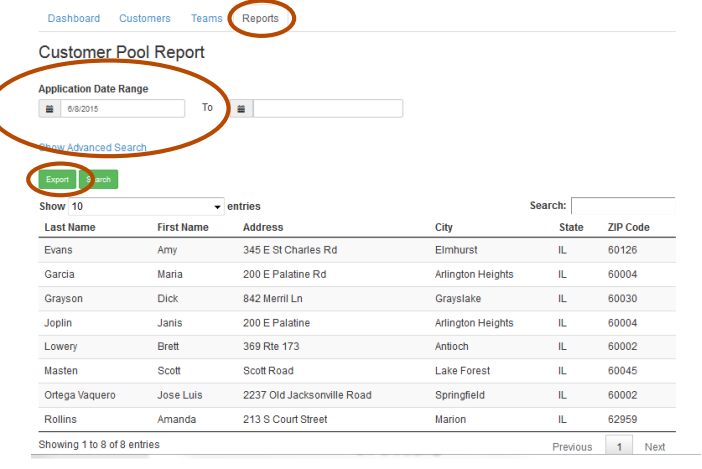

#### **DEI Starter Application Report**

**Description:** Use the filters in this report to pull customer information for those who have completed a starter DEI application. Starter application customers should receive follow-up within 5 business days. Use the date range filters to identify those who have submitted their application within the last 5 days.

#### **DEI Enrolled/Applicant Customer Pool Report:**

**Description:** Use the filters in this report to pull demographic information for customers who have applied for the DEI program or have been identified in IWDS DEI customers.

# Scenario 1: Alley's Story

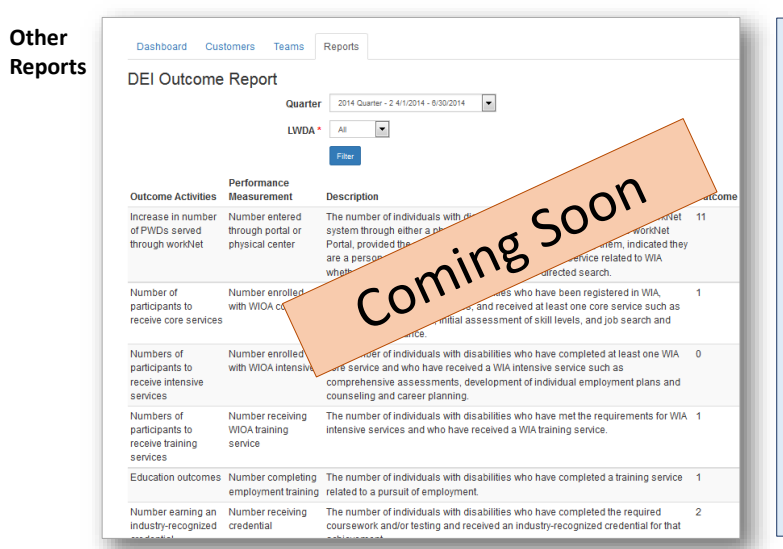

#### **Round 5 Outcomes Report**

**Description:** View outcomes by quarter. Select the results to access a list of customers included in the count. Export the customer list to a spreadsheet to access the progress status information in a spreadsheet format.

### **Round 5 Cumulative Outcomes Report**

**Description:** View cumulative outcomes. Select the results to access a list of customers included in the count. Export the customer list to a spreadsheet to access the progress status information in a spreadsheet format.

#### **Teams Report**

**Description:** Use this report to pull a list of partners for DEI teams and export their information.

### Scenario 2: Chuck's Story

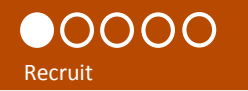

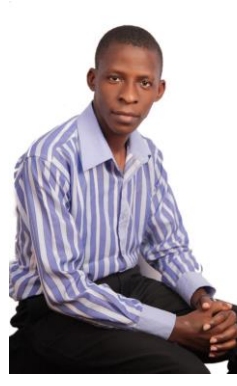

Chuck is a Career Planner/Navigator in LWDA 6 who is actively recruiting out of school youth to become DEI customers.

He works with partners to distribute DEI flyers and provide orientation sessions that direct customer to the DEI customer website ([www.illinoisworknet.com/aboutdei\)](http://www.illinoisworknet.com/aboutdei).

He also contacts eligible WIOA out of school youth customers in the State MIS system that have not been identified as DEI customers. He can access this list of customers through his DEI dashboard.

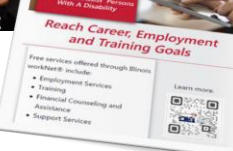

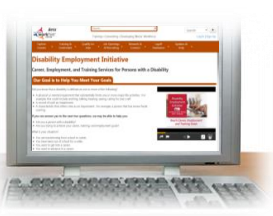

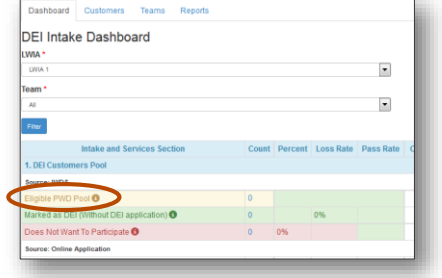

# Scenario 2: Chuck's Story

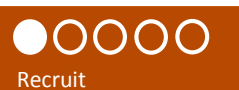

Chuck accesses his list of eligible customers that have not been identified as DEI customers through the DEI dashboard.

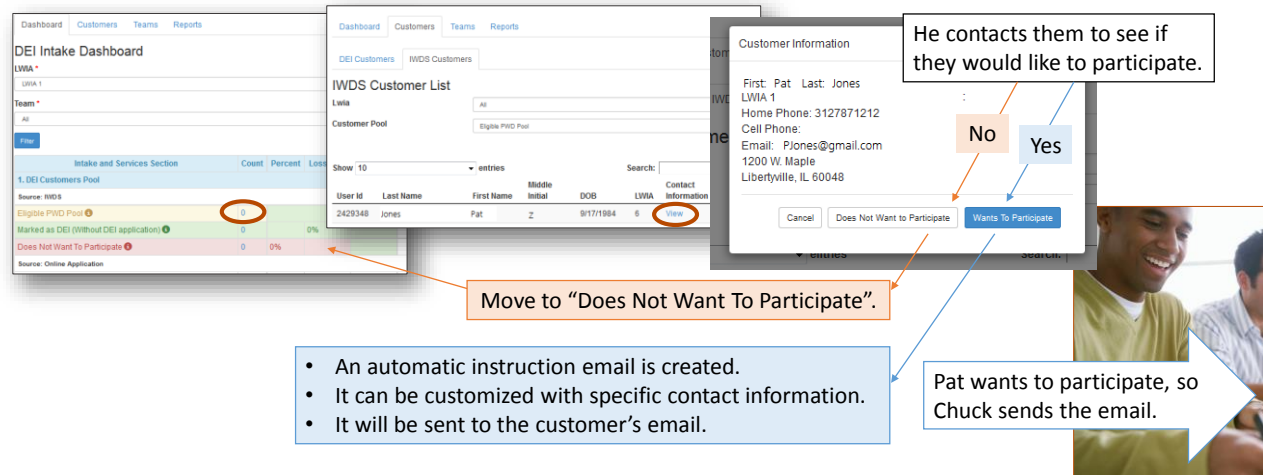

### Scenario 2: Chuck's Story

#### Pat received the email.

You are eligible to participate in the Disability Employment Initiative which provides career, employment and training services for persons with a disability.

Free services offered to individuals with disabilities include:

- Employment Search
- Training
- Financial Counseling and Assistance • Support Services

If this program sounds like it could help you get on the road to success, you have two options:

1. Complete the full online application on your own or have a family member or personal agent complete it for you. It takes about 10-20 minutes to complete. You do not have to complete it all at one time. You can save it and come back later. This will give us complete information to begin assisting you right away. Get

started: [www.illinoisworknet.com/aboutDEI](http://www.illinoisworknet.com/aboutDEI)

2. Chuck Zimmer is a case manager with your local Illinois workNet Center. Chuck can help you complete the online application.

How to contact this case manager: [ChuckZimmer@gmail.com](mailto:ChuckZimmer@gmail.com) Phone: 1-800-555-1212

Pat can't remember his password to log into his Illinois workNet account so that he can complete the online application.

He calls Chuck.

Chuck accesses his information using one of the following options:

- a) Dashboard Pat is still listed with the Eligible PWD Pool since he has not started his online application.
- b) Go to the Customer tab and search IWDS Customers.

He gives Pat information to recover his password.

Pat recovers his password and submits his application.

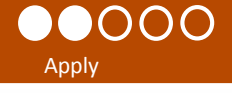

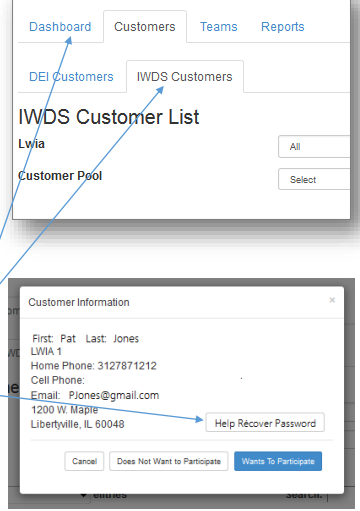

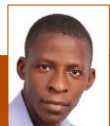

# Scenario 2: Chuck's Story

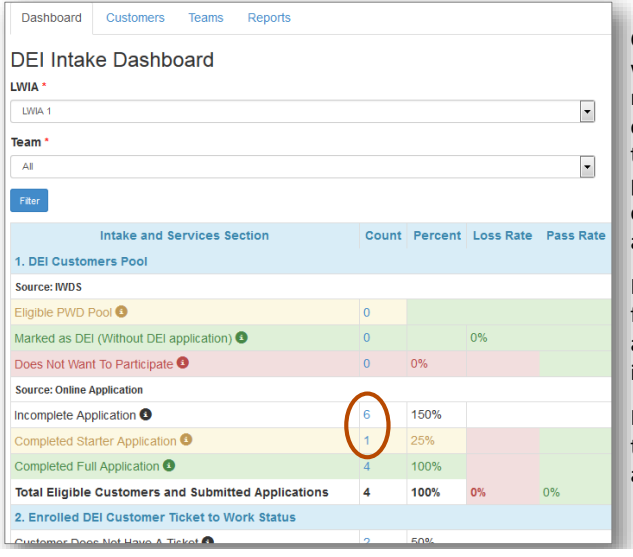

Chuck follows up with customers to make sure they are continuing to move through the intake process by completing their application.

He can access a list from the dashboard and view their information.

He can also help them complete the application.

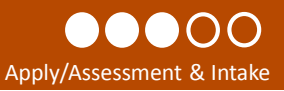

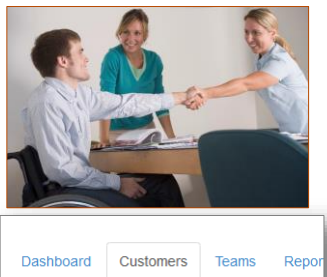

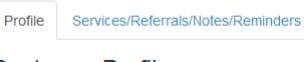

### **Customer Profile**

First Name: Alex Last Name: Gaskarth Email: info@train1\_siuccwd.com wds Heerk Help Customer Finish Application

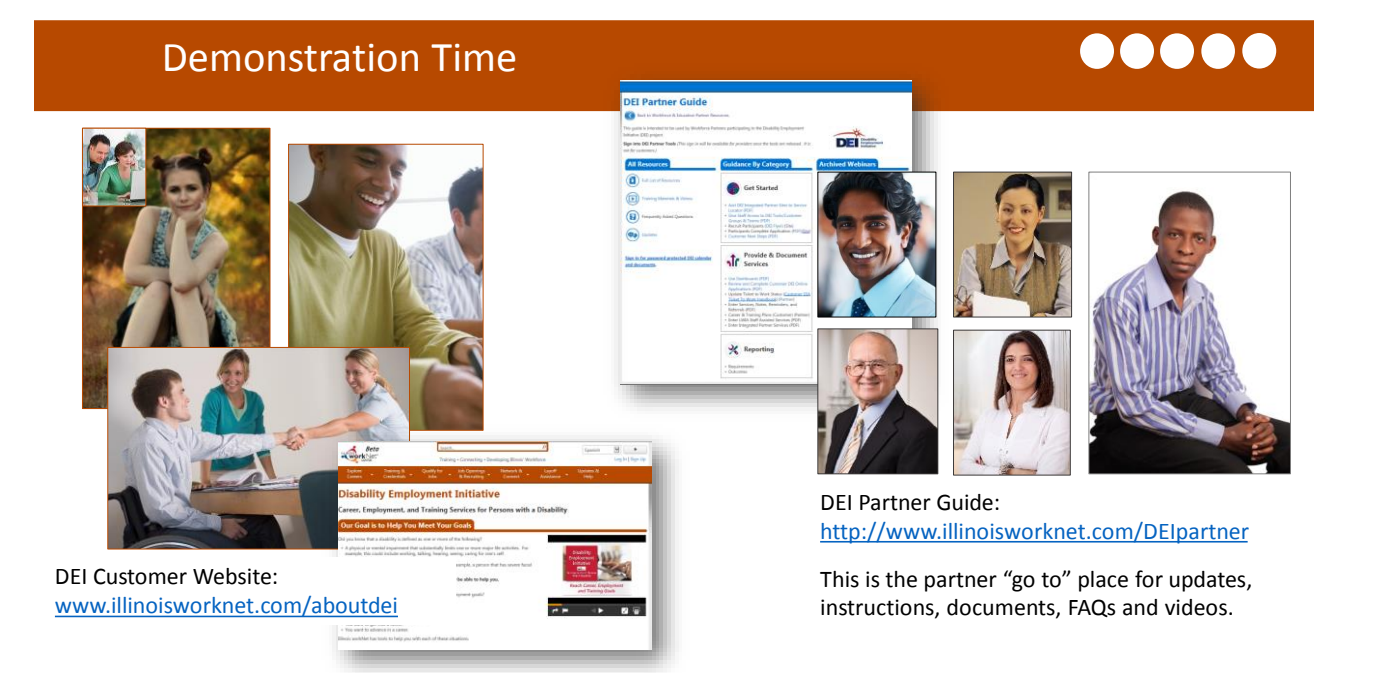

### Next Steps: What Can You Do**?**

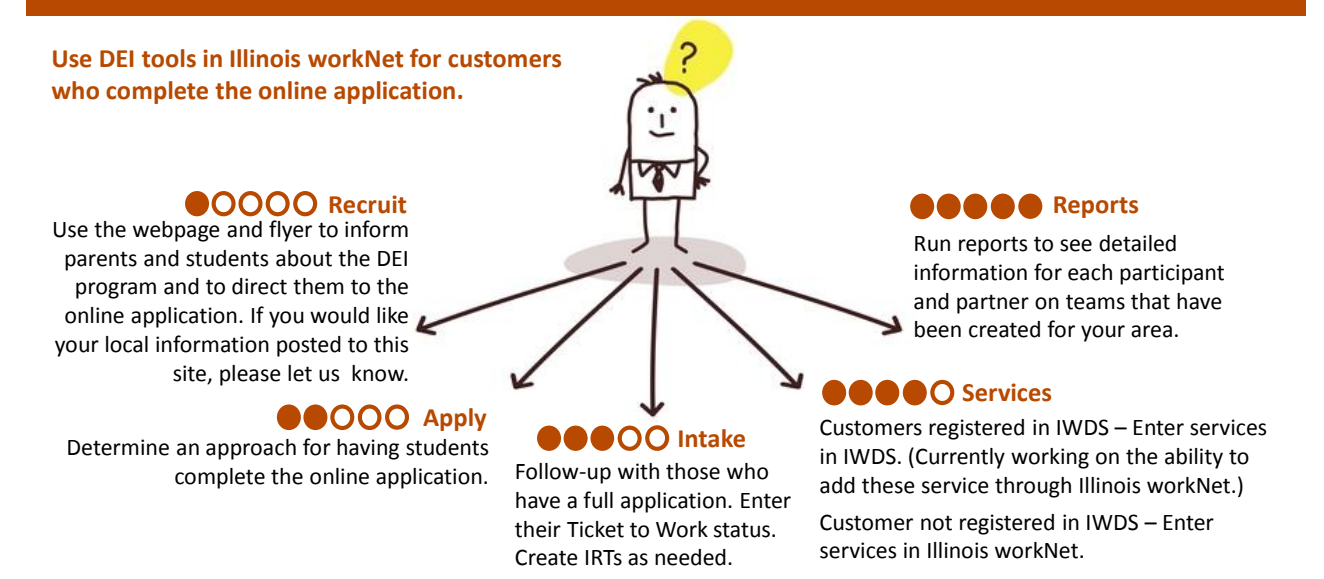

### Stay Tuned In

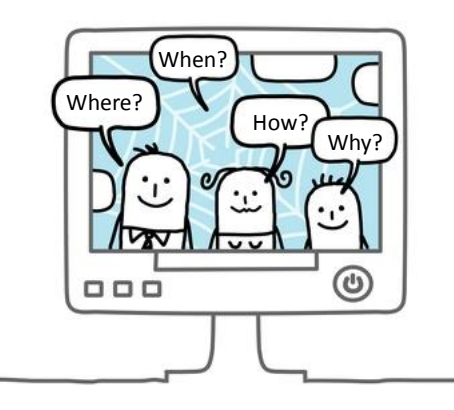

### **News & Announcements:**

- New Reporting Tools
- Career/Training Plan
- Job Search Plan
- Other New Features

[www.illinoisworknet.com/partnernews](http://www.illinoisworknet.com/partnernews)

### **Questions:**

- See DEI Partner Guide FAQ
- Submit Questions via DEI Partner Guide in FAQ
- Email [info@illinoisworknet.com](mailto:info@illinoisworknet.com)